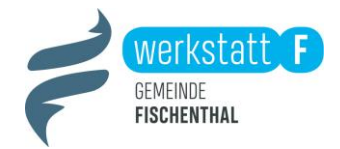

# **Die Fischenthal-App ist da!**

Liebe Einwohnerinnen und Einwohner von Fischenthal

Wir freuen uns, Ihnen die neue Fischenthal-App vorstellen zu dürfen. Die App wurde gemeinsam im Rahmen der Werkstatt F von der Gemeinde und einer Gruppe aus der Bevölkerung entwickelt. Für den Einsatz möchten wir uns herzlich bedanken!

Das Ergebnis ist eine App, die der Bevölkerung mit einem digitalen «Dorfplatz» zukünftig helfen kann im Austausch zu bleiben! Sie haben aber auch die Möglichkeit sich direkt über News, Veranstaltungen, Abfallkalender, Gewerbe, Vereine etc. zu informieren (alle Funktionen sind auf der Rückseite beschrieben). Des Weiteren hat die Gemeinde einen «Dorfmelder» eingerichtet, in welchem beispielsweise Schlaglöcher, defekte Strassenbeleuchtung oder beschädigte Infrastruktur an Bushaltestellen direkt über App gemeldet werden können.

Wir sind überzeugt, mit der App dem Wunsch nach direkterer Interaktion mit der Gemeinde und einfacher Kommunikation nachzukommen. Zudem möchten wir damit einen Beitrag zu einem lebendigen Dorfleben leisten und hoffen, dass sich auch dank neuer digitaler Wege neue Begegnungen ergeben.

Die Gemeinde-App ist für die Nutzer gratis und kann wie folgt auf das Smartphone geladen werden:

- 1. Die App kann im «Apple App Store» oder im «Google Play Store» heruntergeladen werden. Suchen Sie dafür nach «Gemeinde Fischenthal». Sie können die App auch direkt mit dem nebenstehenden QR-Code herunterladen. Dazu öffnen Sie die Smartphone Kamera und fixieren den QR-Code, anschliessend gelangen Sie direkt zum App-Store.
- 2. Für den «Dorfplatz» müssen Sie sich einmalig registrieren: Füllen Sie Ihre Angaben aus und anschliessend wird Ihnen ein Code auf Ihr Handy zugesendet. Geben Sie diesen in der App ein und die Anmeldung ist abgeschlossen.

Übrigens: Alle Funktionen der App können Sie über die Fischenthal-App Website auch ohne Mobiltelefon mit einem Desktop- oder Laptop-Computer nutzen (inklusive Benachrichtigungsfunktion)[: https://fischenthal.citymobile.ch/](https://fischenthal.citymobile.ch/)

Brauchen Sie Hilfe beim Installieren oder Haben Sie Fragen? Melden Sie sich bei Samuel Mischler [\(samuel@mischler.ch\)](mailto:samuel@mischler.ch)

Wir wünschen viel Spass mit der Gemeinde-App von Fischenthal!

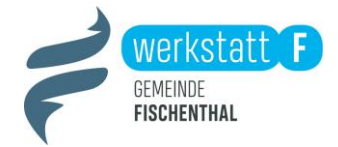

# **Anleitung Fischenthal-App**

# **Rubriken**

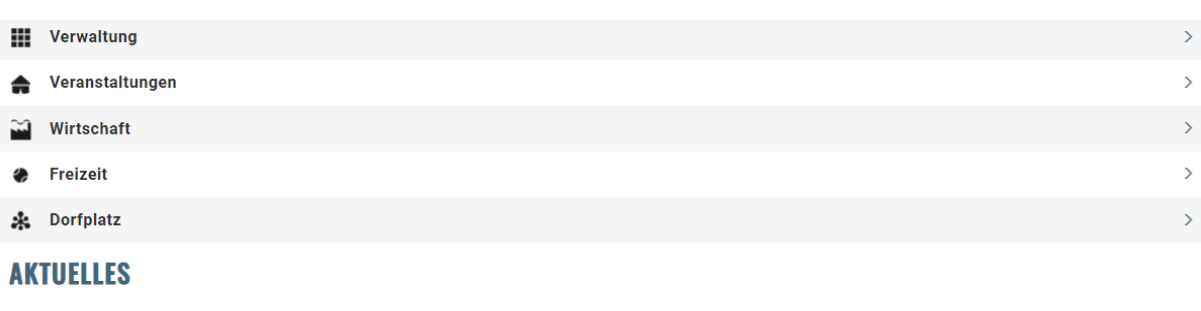

Zweckverband Schulpsychologischer Beratungsdienst Bezirk Hinwil - Anordnung Urnenabstimmung am 26. September 2021 18. Aug. 2021

Mit Beschluss vom 16. September 2020 hat der Gemeinderat Bäretswil als wahlleitende Behörde für den Zweckverband... erstellt vor 19

## **Verwaltung**

#### • **News, amtliche Publikationen und Veranstaltungskalender**

Alle News, Medienmitteilungen und Amtliche Publikationen der Gemeindeverwaltung können Sie direkt in der App lesen. Mit Hilfe von Push-Benachrichtigungen sind Sie jederzeit informiert.

#### • **Dorfmelder**

Flackert eine Strassenlampe, ist eine Bushaltestelle beschädigt oder tropft ein Hydrant? Teilen Sie uns Störungen und Schäden direkt über den Stadtmelder mit. Mit wenigen Klicks können Sie eine Meldung direkt auf Ihrem Mobiltelefon erfassen, ganz unabhängig von Öffnungszeiten. Den Meldungsstatus können Sie per Push-Mitteilung laufend mitverfolgten.

#### • **Sammelstellen und Abfallkalender**

Im Abfallkalender finden Sie alle Sammelstellen und Abfuhrtermine in Ihrem Quartier. Per E-Mail oder Push-Nachricht können Sie sich an den nächsten Entsorgungstermin – egal ob Hauskehricht, Sperrgut, Grüngut Papier oder Metall – erinnern lassen. Damit vergessen Sie nie wieder das Papier rechtzeitig bereitzustellen!

- **SBB Tageskarten** Über die App haben Sie direkten Zugriff zum Bestellungstool für SBB-Tageskarten der Gemeinde.
- **Stellenangebote** Hier finden Sie aktuelle Stellenangebote der Gemeinde Fischenthal
- **Öffnungszeiten Gemeindeverwaltung**

### **Veranstaltungen**

• Der Veranstaltungskalender zeigt auf, was in der Region läuft. Die Veranstaltungen sind in den Rubriken «Musik/Kunst», «Familie», «Gesundheit», «Natur» und «Jugend» eingeteilt. Jeder kann seine Veranstaltung in den Kalender hinzufügen.

### **Wirtschaft**

#### **Gewerbe, Restaurants und Hotels**

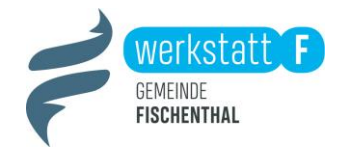

Welche Arten von Gewerbe gibt es in Fischenthal? Was bieten diese an? Welche Restaurants in der Nähe haben geöffnet? Im Gewerbeverzeichnis und im Restaurant & Hotel Verzeichnis finden Sie mehr Informationen. Das Gewebe von Fischenthal und Restaurants & Hotels erhalten die Möglichkeit ihren Eintrag selbst zu gestalten.

#### **Freizeit**

• **Vereine** 

In der Gemeinde Fischenthal sind viele Vereine und Institutionen aktiv. Stöbern Sie im übersichtlichen Vereinsverzeichnis und finden Sie neue Freizeitaktivitäten. Dank dem App besteht die Möglichkeit, dass sich Vereine selbst ihren Eintrag auf der App und auf der Website gestalten können.

• **Freizeiteinrichtungen** Hier werden alle Informationen zu Skilift, Badi etc. angezeigt.

## **Dorfplatz**

Der Dorfplatz ist die einzige Funktion, die eine Anmeldung benötigt. Dazu brauchen Sie sich nur eine Mailadresse und ein Handy. Füllen Sie Ihre Angaben aus und anschliessend wird Ihnen ein Code auf Ihr Handy zugesendet. Geben Sie diesen in der App ein und die Anmeldung ist abgeschlossen.

Auf der Pinnwand können Sie hier Beiträge erfassen zu den verschiedensten Themen:

• **Suche/Biete**

Der Dorfplatz ist ein digitaler Treffpunkt für verschiedenen Zwecke: Haben Sie zu viele Karotten im Garten? Brauchen Sie eine Bohrmaschine für einen Tag? Dann sind Sie bei der Rubrik «Suche/Biete» richtig.

• **Jugend**

Hier gibt es Platz für alle Anliegen der jugendlichen Bevölkerung von Fischenthal

• **Diverses**

Zudem finden Sie beim «Dorfplatz» die Möglichkeit sich auf der Pinnwand über verschiedene Themen auszutauschen (z.B. braucht es wieder mal ein Dorffest in Fischenthal? Wollen wir einen Verein gründen?).

## **Gemeinschaft**

Diese Rubrik ist derzeit noch im Aufbau, bald folgend weitere Informationen. Hier werden sich in Zukunft Informationen zu den Themen «Jugend», «Familie» und «Alter» finden. Zudem findet sich hier ein Direktlink zu der Werkstatt F-Website, auf welcher die Fortschritte der Projekte mitverfolgt werden kann.

### **Aktuelles**

• Hier sind immer die aktuellen Meldungen der Gemeinde Fischenthal zu finden.

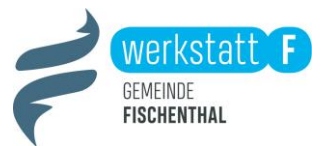

## **Abonnieren PUSH-Nachrichtungen**

Klicken Sie auf das Menü (drei Striche) und wählen Sie anschliessend «Benachrichtigungen» aus.

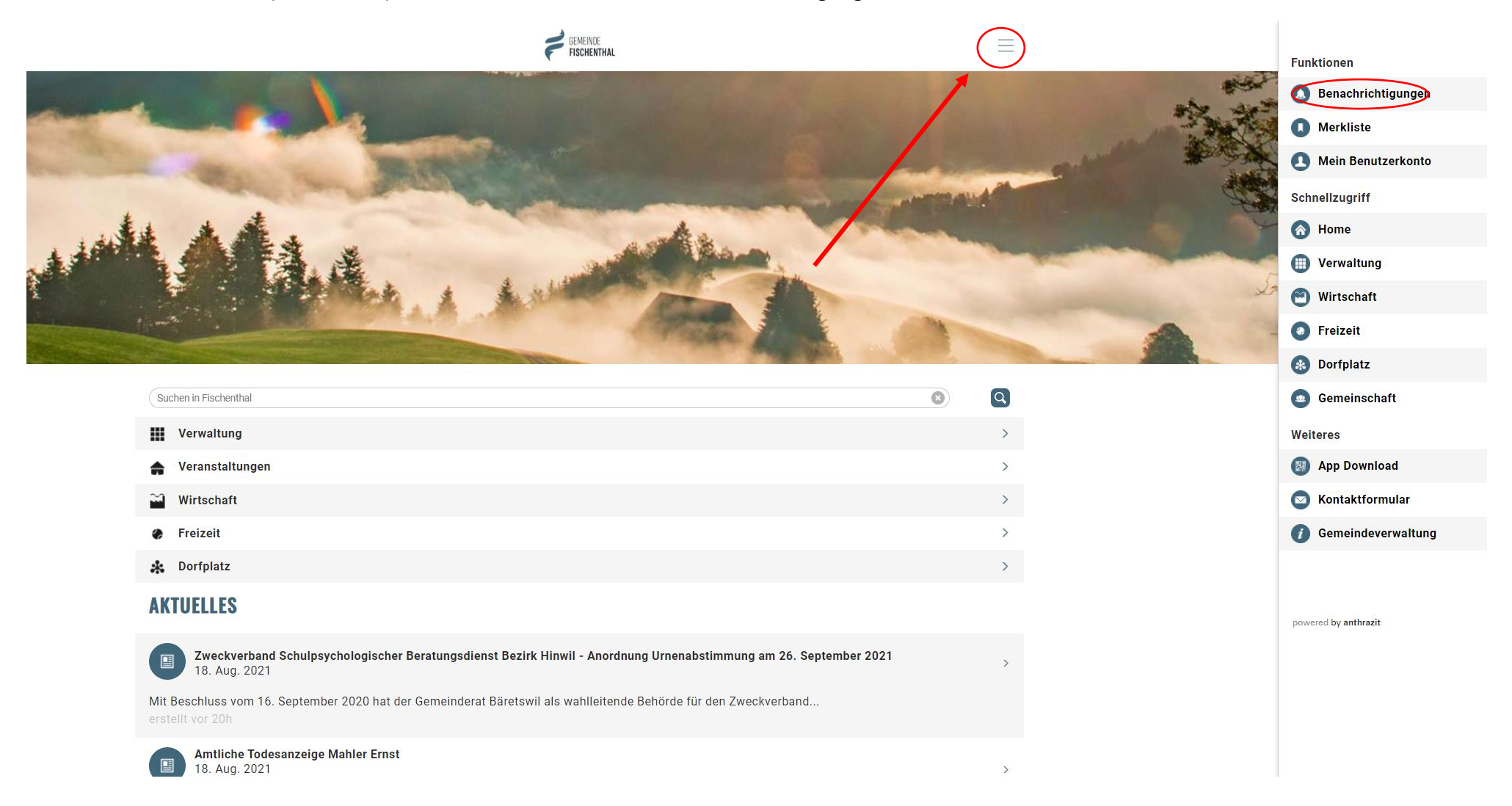

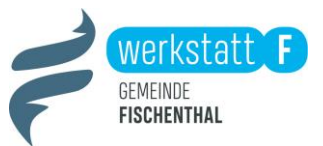

Nun werden Ihnen eine Reihe von verschiedenen Rubriken angezeigt, die Sie abonnieren können:

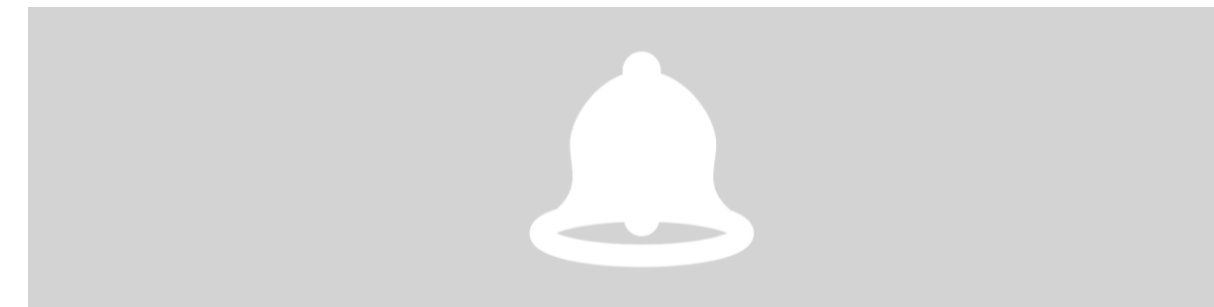

#### **BENACHRICHTIGUNGEN**

Zum Abonnieren oder Ein- und Ausschalten von Benachrichtigungen klicken Sie auf den entsprechenden Eintrag in der Liste.

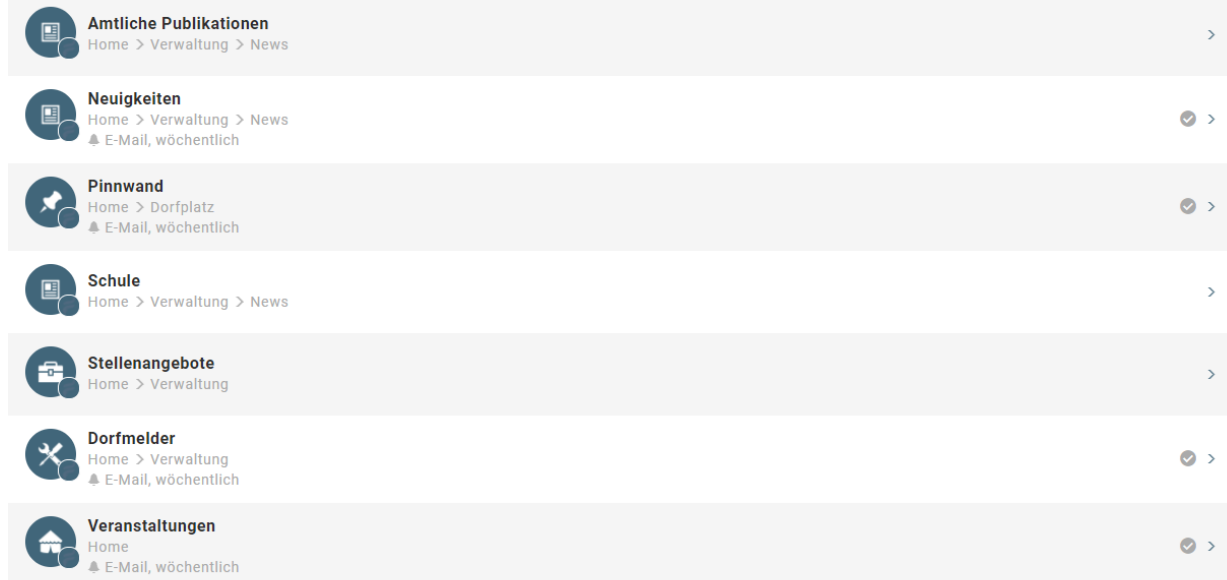

Klicken Sie auf die jeweilige Rubrik, die Sie gerne abonnieren möchten (abonnieren heisst hier: Sie erhalten eine Meldung, eine sogenannte PUSH-Benachrichtigung, sobald ein neuer Eintrag online ist).

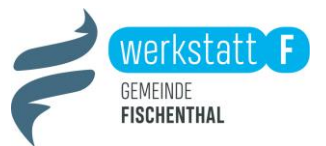

< Amtliche Publikationen

# **AMTLICHE PUBLIKATIONEN ABONNIEREN**

Wählen Sie aus, auf welche Art Sie informiert werden möchten.

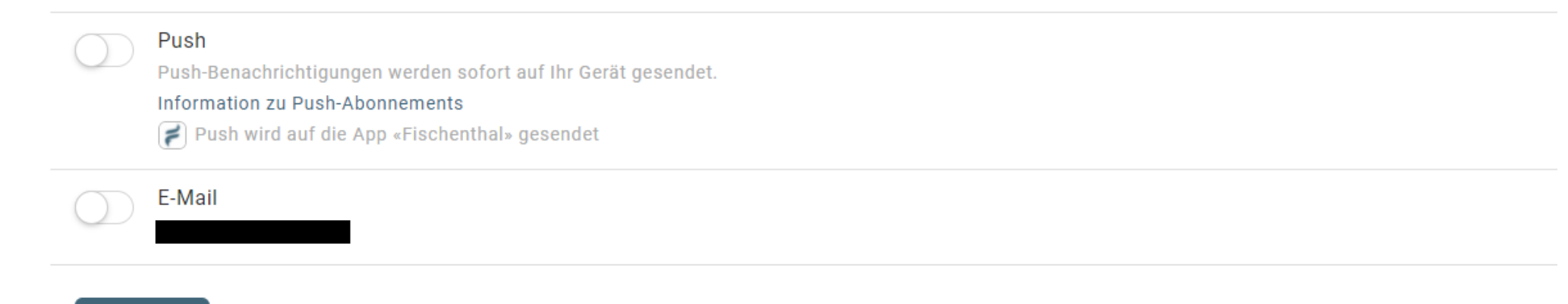

fertig

Sie können wählen zwischen Benachrichtigungen auf ihr Smartphone oder ihre Mailadresse.

Um zu abonnieren, klicken Sie den jeweiligen Regler und um die Auswahl zu speichern klicken Sie auf «fertig».

Bei den Rubriken «Neuigkeiten», «Dorfplatz» oder «Veranstaltungen» können Sie wählen, ob Sie gerne «täglich» oder «wöchentlich» benachrichtigt werden möchten.

Beim «Dorfmelder» können Sie zwischen «sofort», «täglich» oder «wöchentlich» wählen.

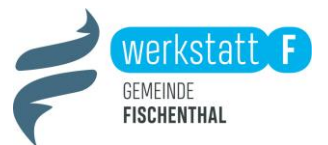

# **DORFMELDER ABONNIEREN**

Wählen Sie aus, auf welche Art Sie informiert werden möchten.

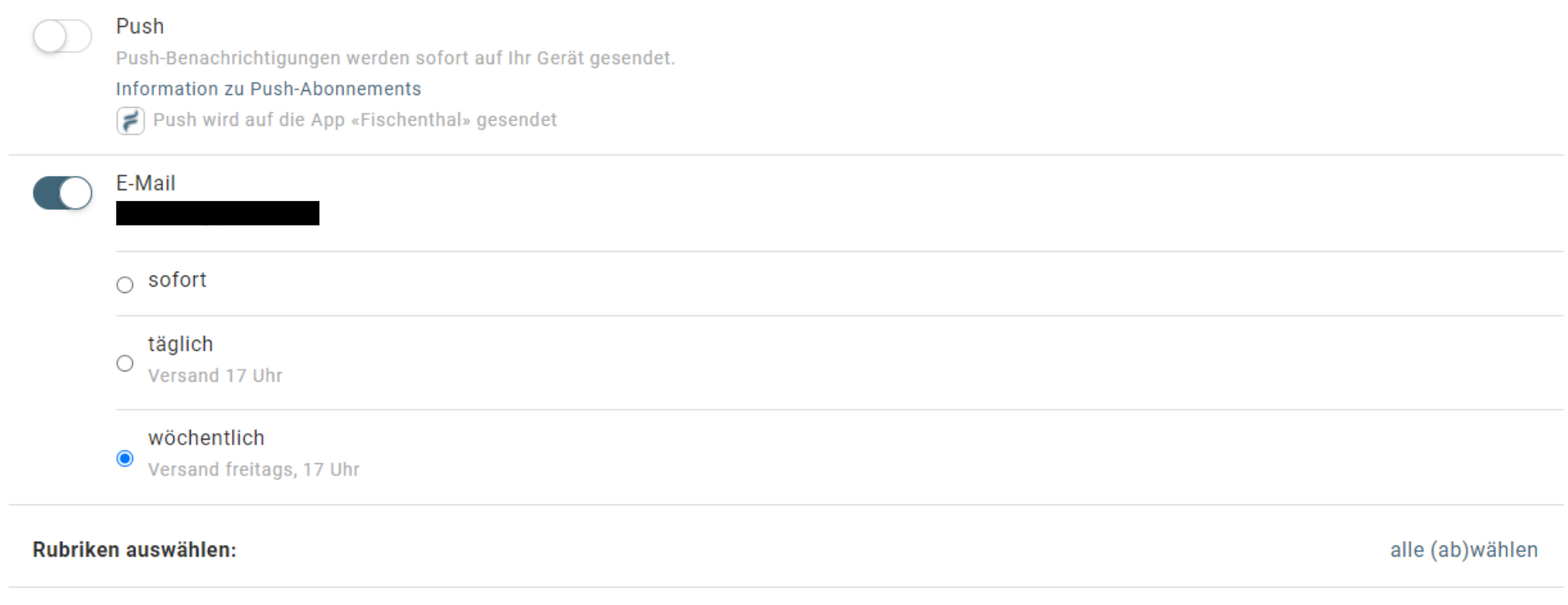

Schmierereien

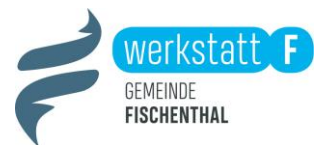

### **Mein Benutzerkonto**

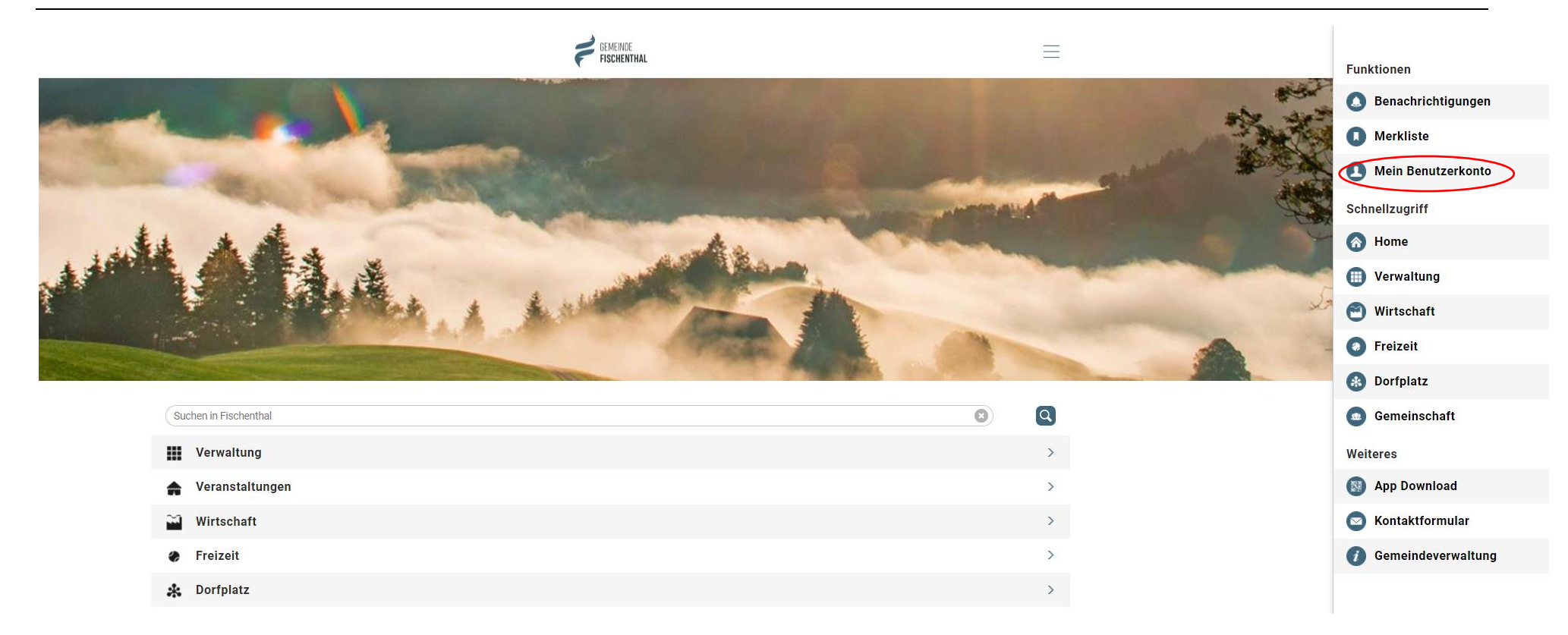

Klicken Sie auf das Menü (drei Striche) und wählen Sie anschliessend «Mein Benutzerkonto» aus. Anschliessend wir Ihnen ihr persönliches Profil angezeigt. Hier können Sie auch bestimmen, welche Informationen Sie für alle sichtbar anzeigen lassen wollen.

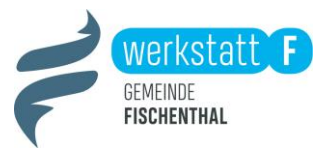

#### **MEIN PROFIL** E-Mail-Adresse:  $\rightarrow$ Wer kann die Angaben sehen A Nur ich 2: Jeder Privat: Oberhofstrasse 2 8497 Fischenthal Wer kann die Angaben sehen A Nur ich **21** Jeder **Mobile Nr:**  $+41(0)$  $\overline{\phantom{a}}$ Wer kann die Angaben sehen A Nur ich 2: Jeder  $\omega$  $\bullet$ **For** 器 Whatsapp SMS QR-Code VCard  $\bigcirc$  Chats (1)  $\rightarrow$ **Einstellungen**  $\rightarrow$  $a$ **Abonnements**  $\rightarrow$ Abmelden  $\blacksquare$

Möchten Sie Informationen z.B. ihre Wohnadresse oder Telefonnummer ändern? Dann klicken Sie bitte auf «Einstellungen».

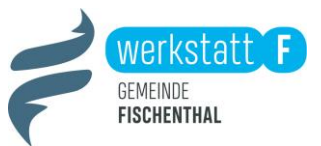

## **Benutzerliste und Chat**

Möchten Sie gerne mit einer Benutzerin oder einem Benutzer direkt über die App kontaktieren?

Dafür klicken Sie bitte auf den «Dorfplatz», anschliessend auf «Benutzerliste und Chat». Anschliessend sehen Sie alle Profile, die den «Dorfplatz» nutzen. Klicken Sie auf ein Profil, um einen Chat zu starten.

< Home

## **DORFPLATZ**

Diskutieren Sie im Diskussionsforum über neue Ideen, verkaufen oder verschenken Sie auf der Pinnwand, was Sie nicht mehr brauchen oder organisieren Sie sich per Nachbarschaftshilfe untereinander.

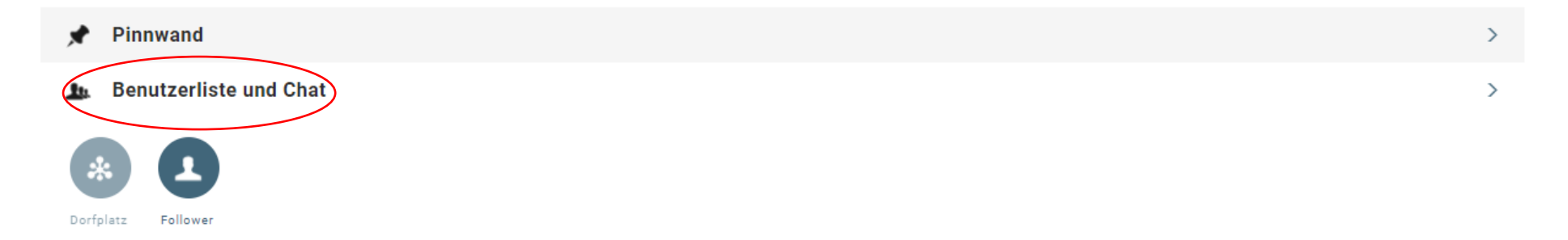

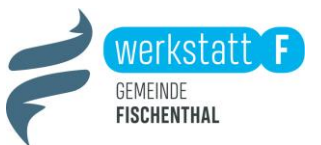

Klicken Sie auf ein Profil und anschliessend auf «Chat», um ein Gespräch zu starten.

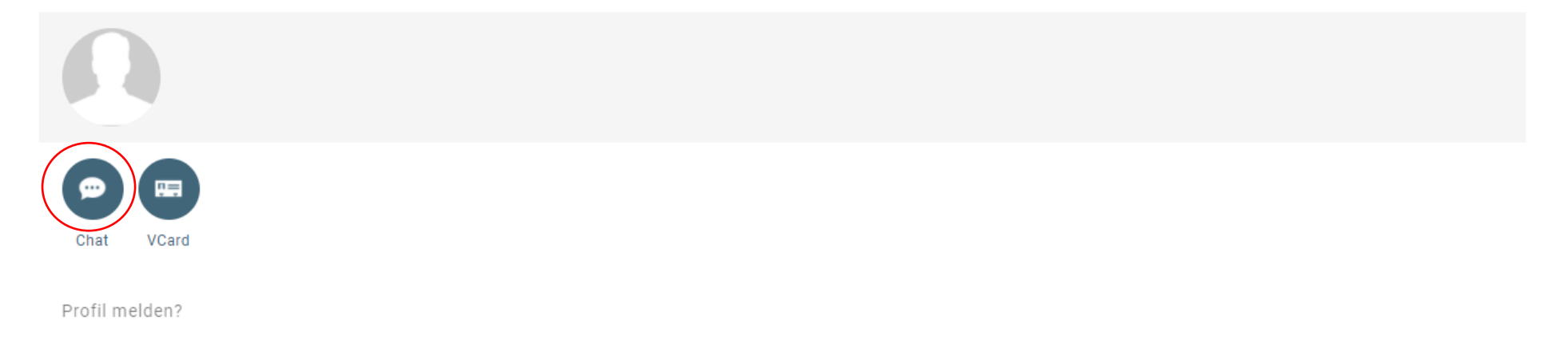

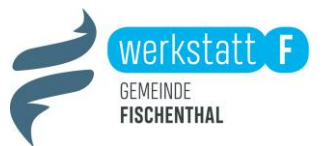

## **Dorfmelder**

Klicken Sie auf die Rubrik «Verwaltung», anschliessend auf «Dorfmelder».

Um eine Meldung in den «Dorfmelder» zu erfassen, gehen Sie bitte wie folgt vor:

Klicken Sie auf «Neue Meldung erfassen», wählen Sie anschliessend die passende Rubrik aus. Zum Beispiel «Abfall». Danach erhalten Sie die Möglichkeit eine genaue Ortsbestimmung vorzunehmen, ein Bild hinzuzufügen und weitere Angaben zu ergänzen.

Die Gemeinde wird anschliessend schnellstmöglich auf die Eingabe reagieren.

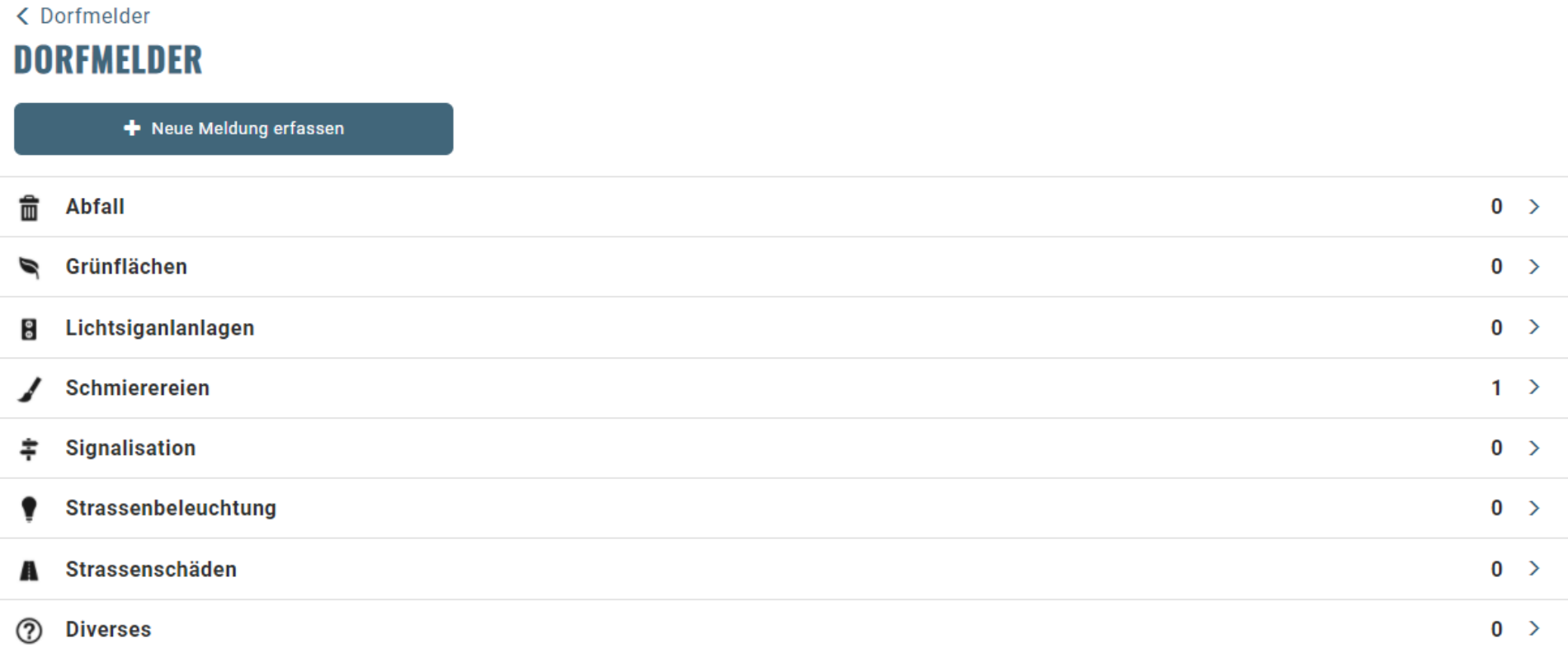

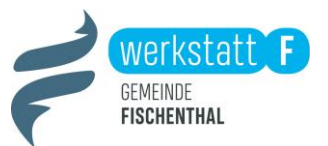

# **Dorfplatz**

Klicken Sie auf den «Dorfplatz» und anschliessend auf «Pinnwand». Hier erhalten Sie die Möglichkeit einen Eintrag neu zu erfassen. Suchen Sie die passende Kategorie und tragen Sie ihr Anliegen ein. Die Einträge werden automatisch nach 30 Tagen inaktiviert.

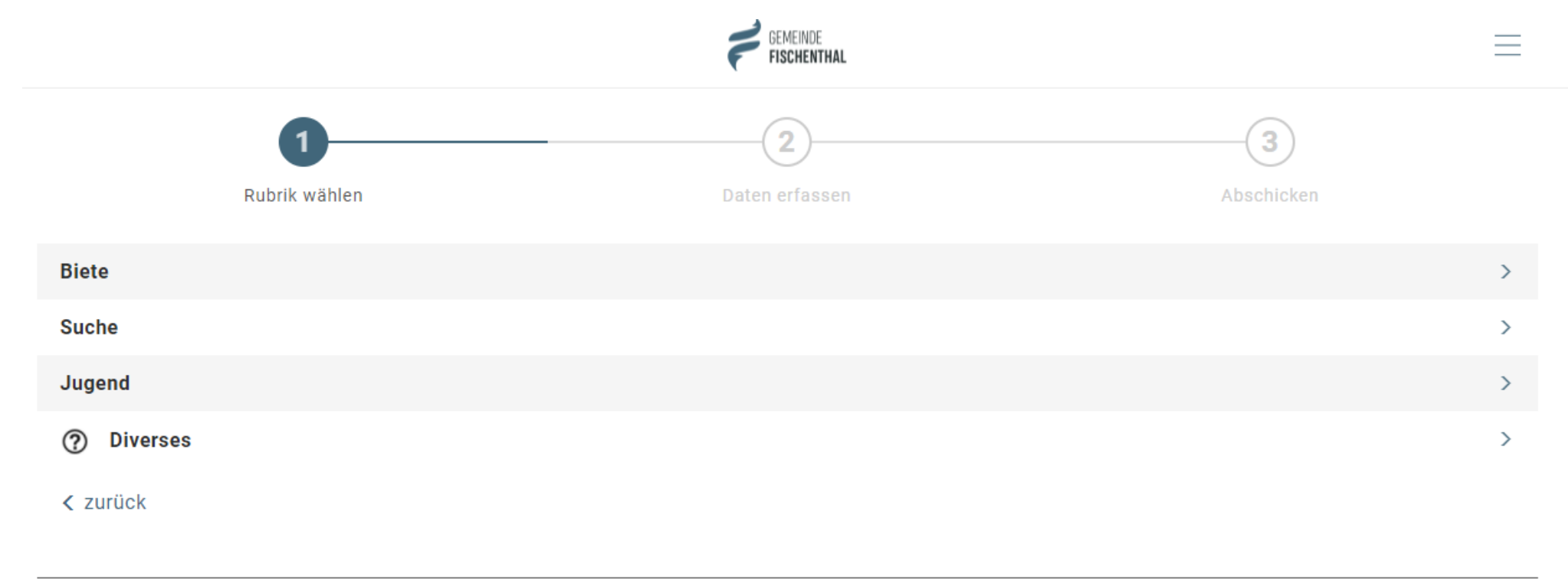